Once logged into FACTS please select Student > Select the Child's Name on the Left, and then Schedule on the Right Menu Bar

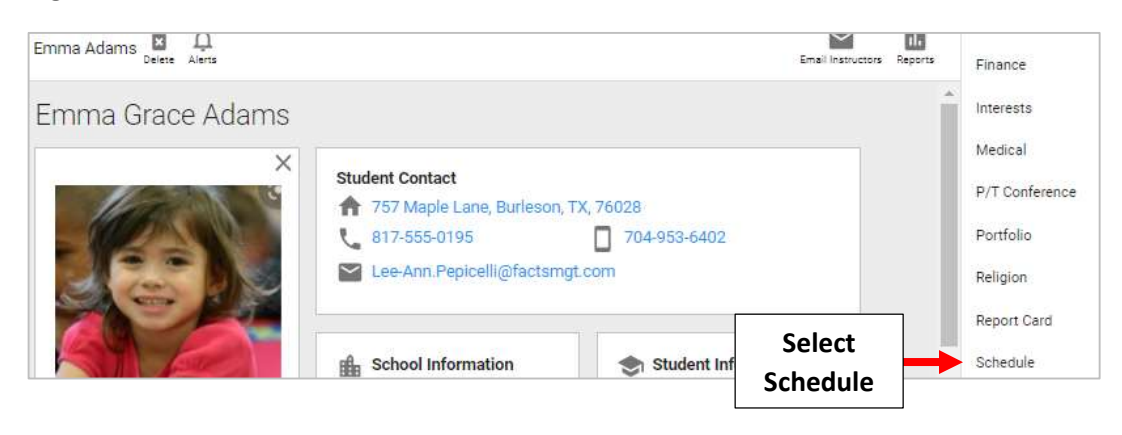

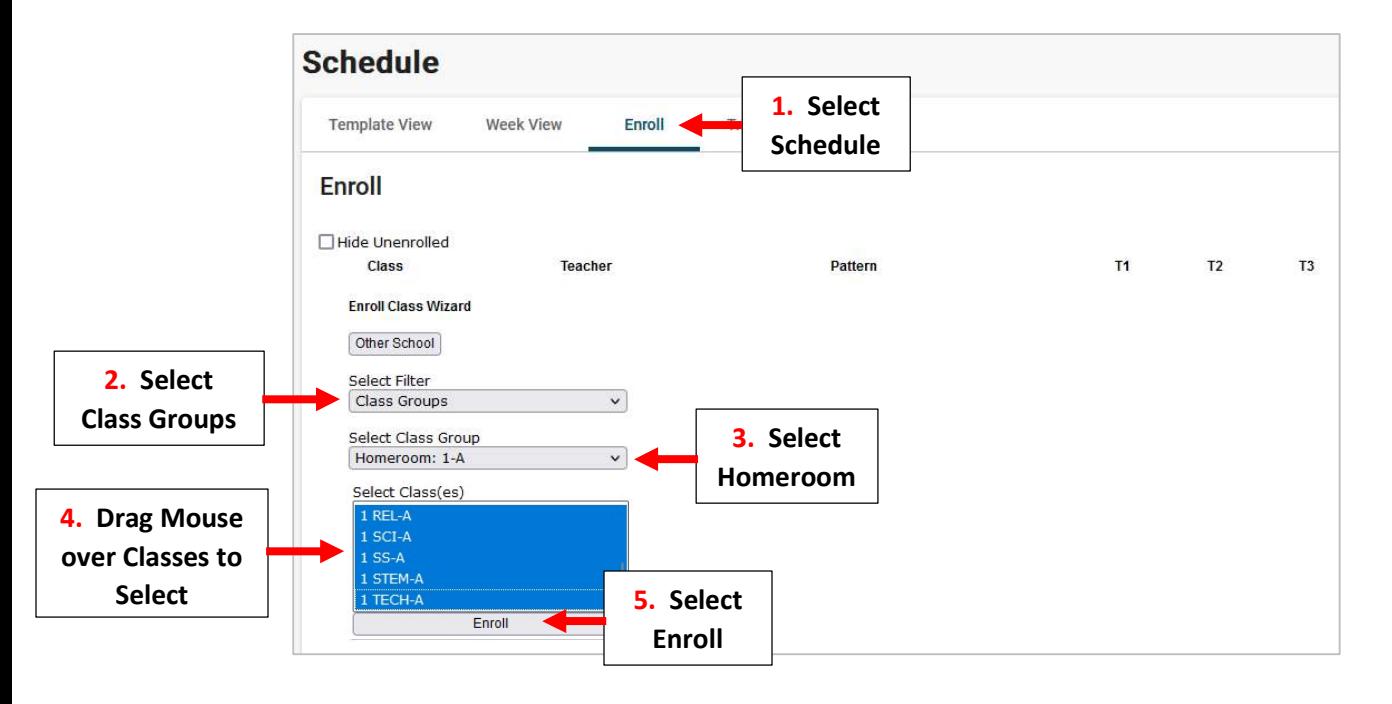

## Student is now Enrolled in all Selected Classes

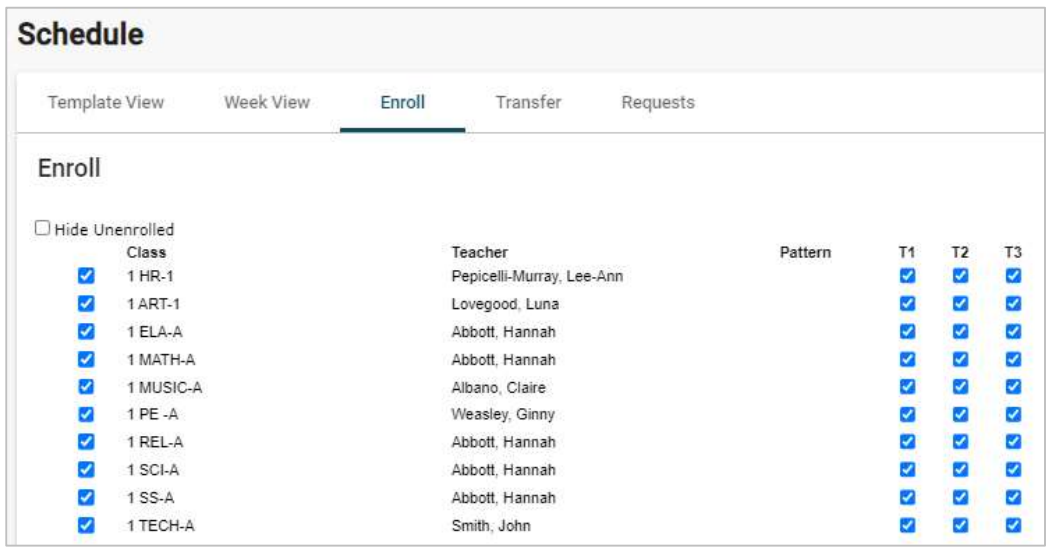